# AL-410 Quick User Manual

# **UHF ALL In One Reader**

**AL-410 使用手冊**

## **外觀**

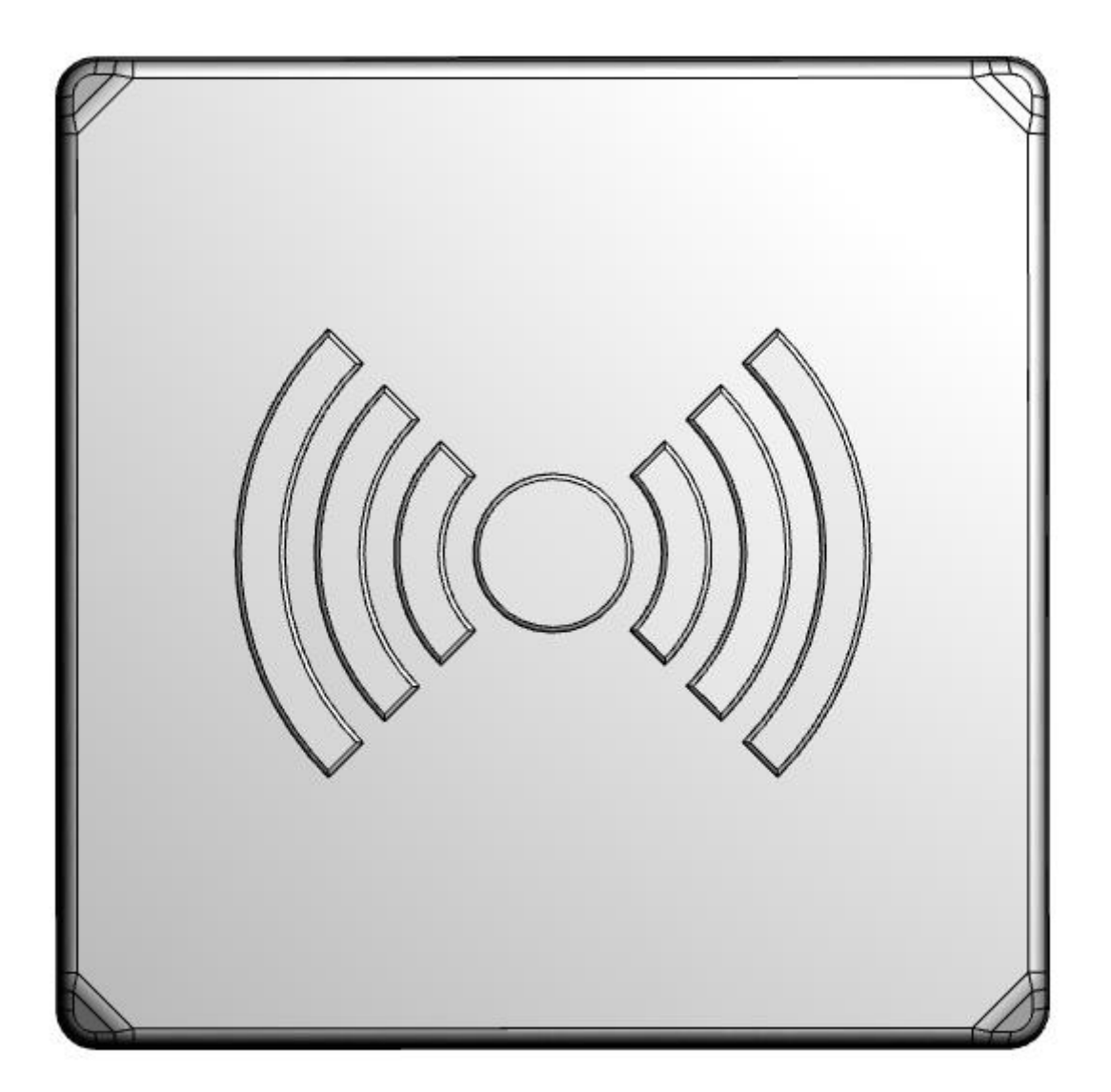

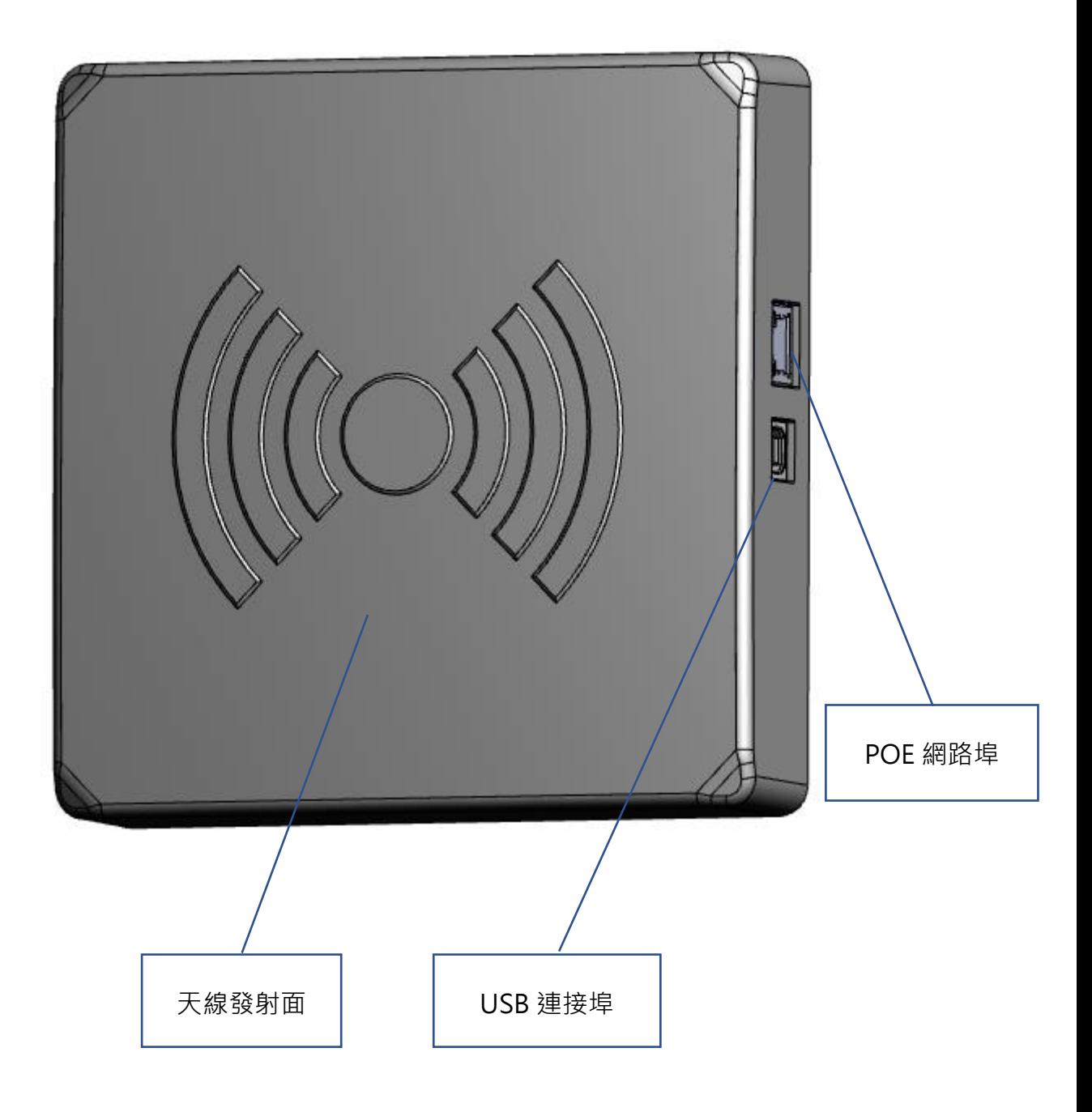

### 使用 **AL-410** 讀取標籤

此份手冊可協助您快速開始您的 AL-410 整合讀取器,包含讀取器的設定、連線的方式與軟體的測 試。

**1.** 使用 **POE** 有線網路連接到 **AL-410 Reader**,預設 **IP:192.168.1.91**

A. 將電腦與 reader 使用 POE 網路線對接後,可使用軟體 WIZS2E 搜尋 Reader,進行 IP 的修改。

B. 將電腦與 reader 對接後,更改電腦 IP 為 192.168.1.X, 即可與 Reader 進行連線。

C. 诱過 AL-410 Utility, 配置 reader 連線設定。

D. 選擇設備名稱之後進行連線。

E. 選擇左上 Method 頁面,進入後放置 RFID 標籤至天線的讀取範圍,點選 INVENTORY 啟動讀取開 始後,就會看到標籤顯示於下方清單。

<mark>tur</mark> WIZS2E ConfigTool V1.0.1.4.zip (評估版)<br>· 福案(F) 指令(C) 工具(S) 我的最愛(**O)** 選項(N) 説明(H)

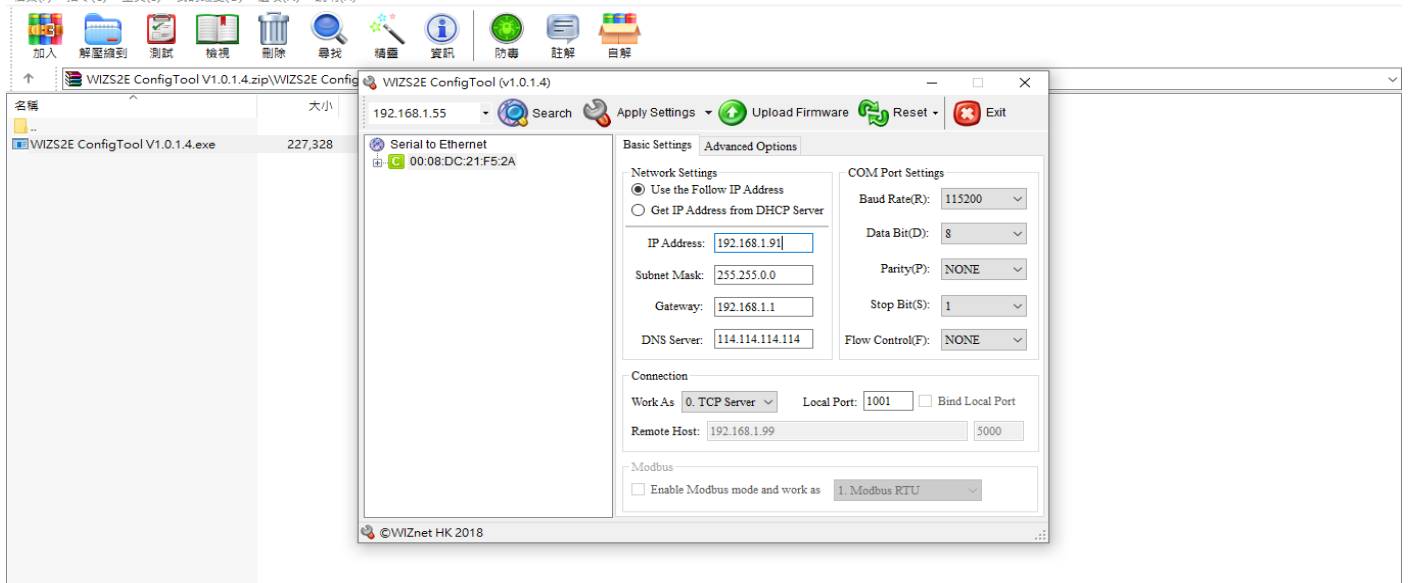

使用 WIZS2E 軟體變更讀取器 IP

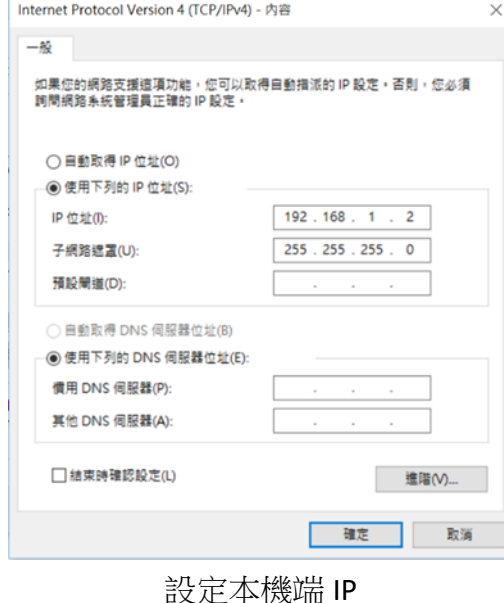

 $\pi$   $\times$ 

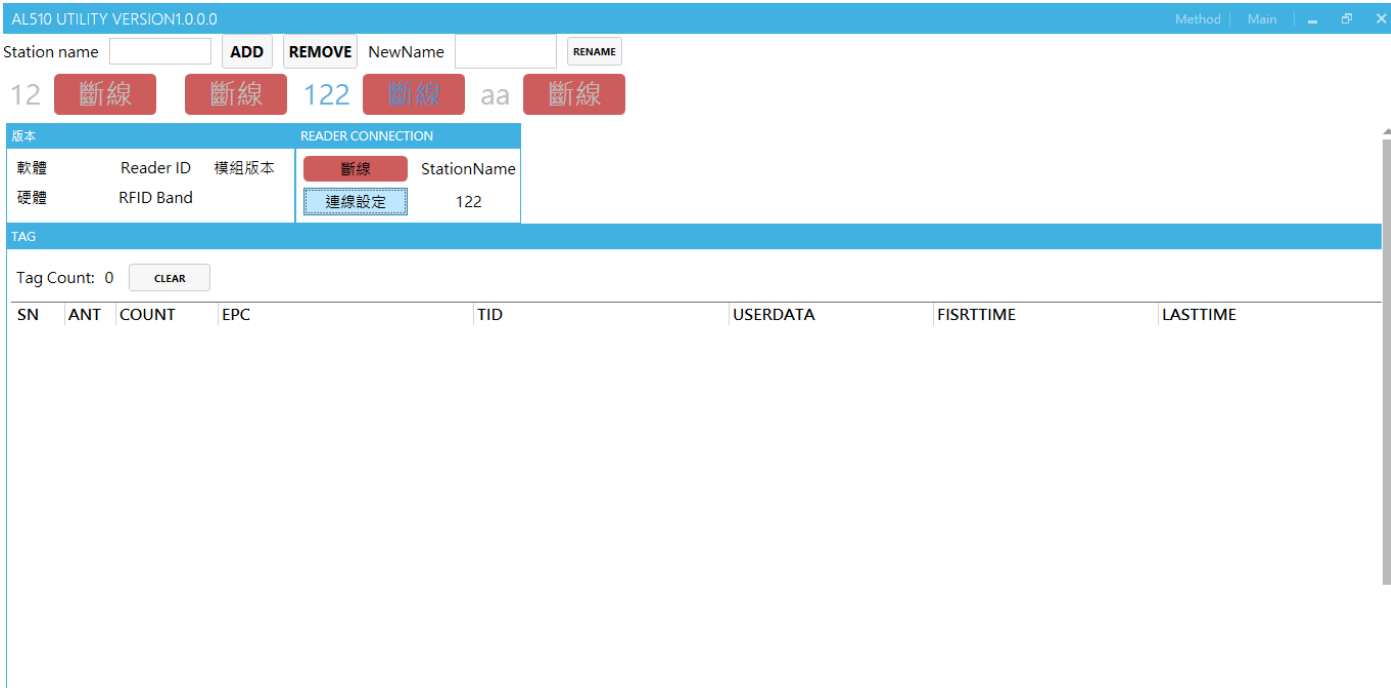

連線設定

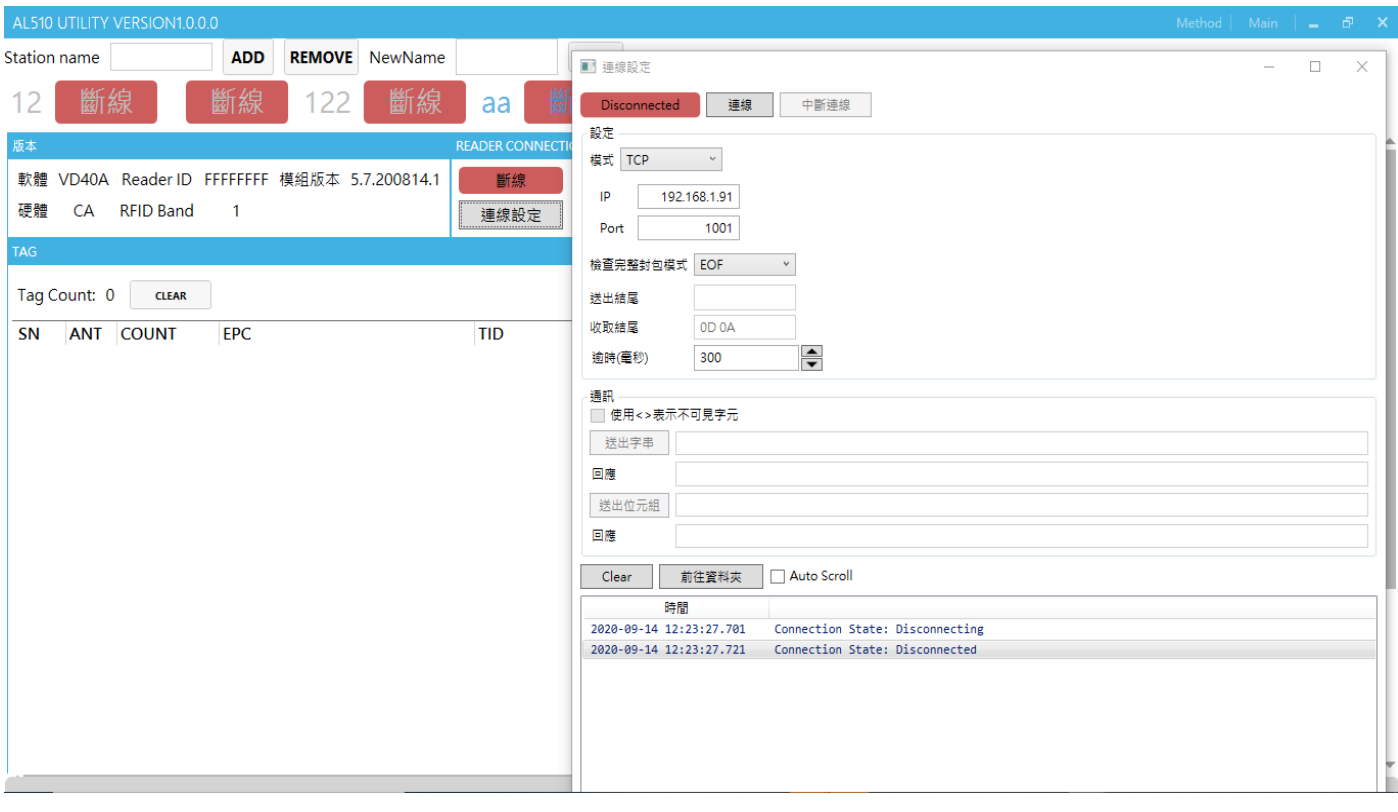

連線設定

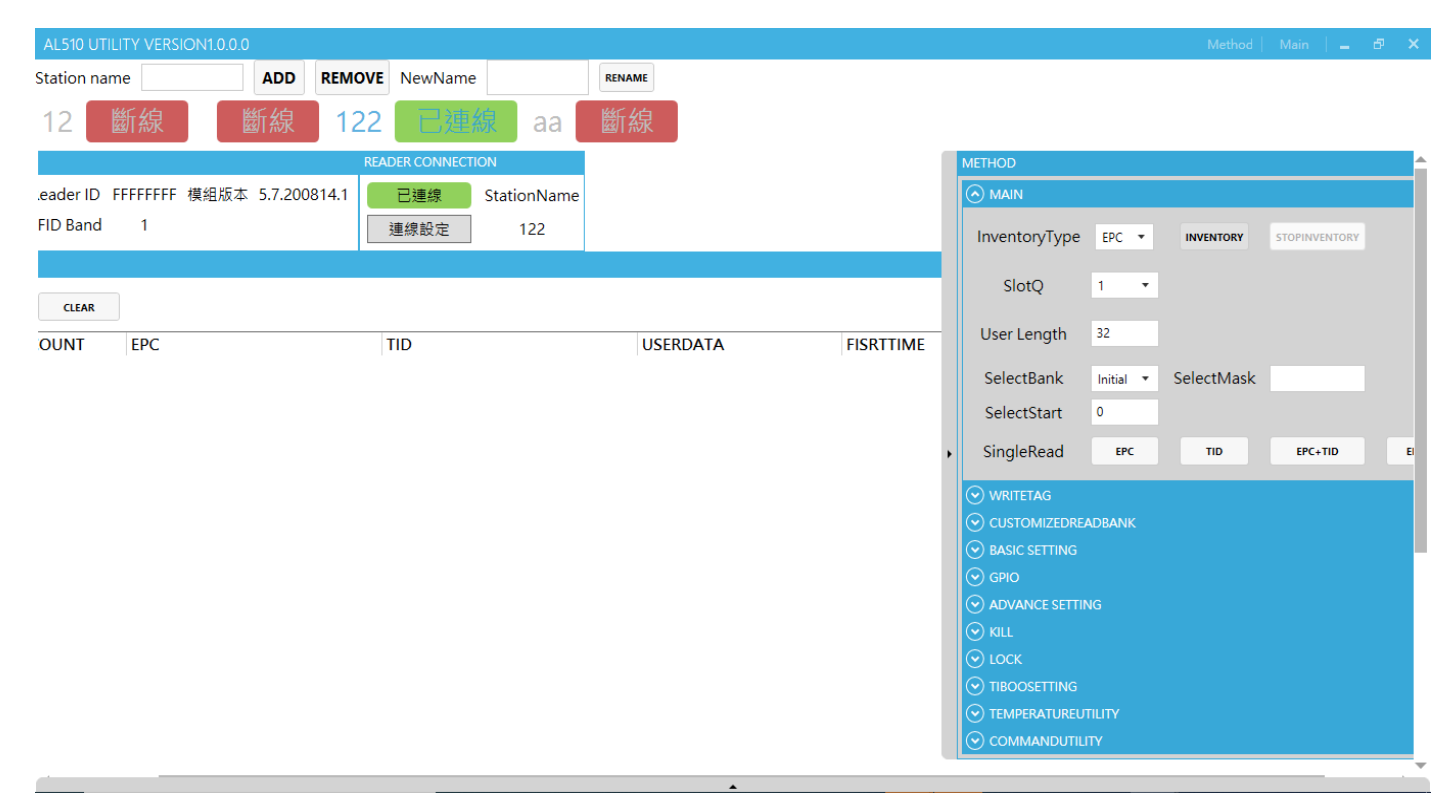

#### 啟動讀取

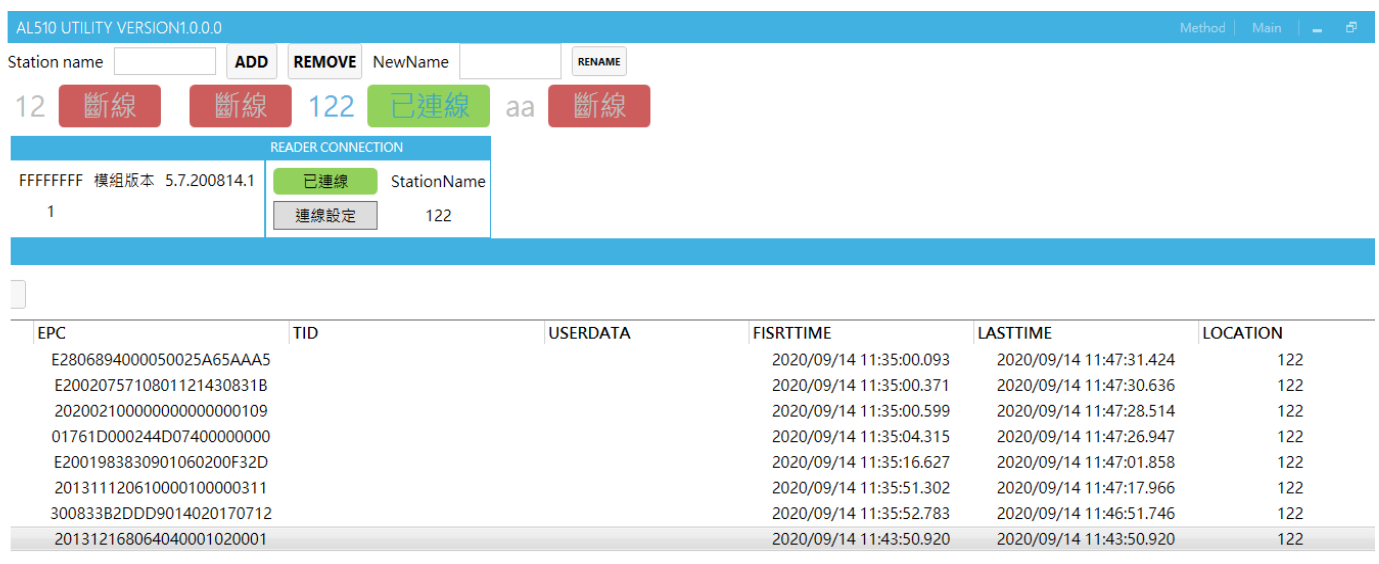

讀取標籤資訊

#### **2.** 使用 **USB** 連接到 **AL-410 Reader**

- A. 先使用 USB 線進行與 reader 的連接。
- B. 透過 AL-410 Utility, 配置 reader 連線設定。
- C. 選擇設備名稱之後進行連線。

D. 選擇左上 Method 頁面,進入後放置 RFID 標籤至天線的讀取範圍,點選 INVENTORY 啟動讀取開 始後,就會看到標籤顯示於下方清單。

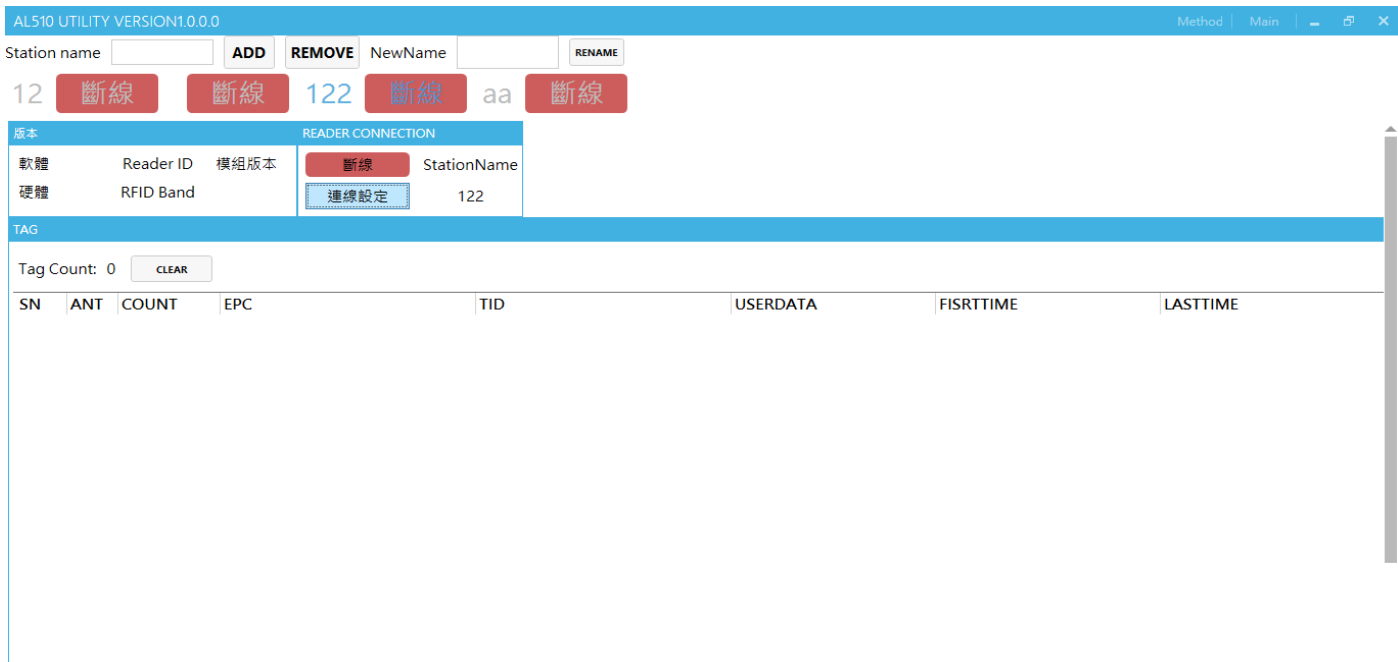

連線設定

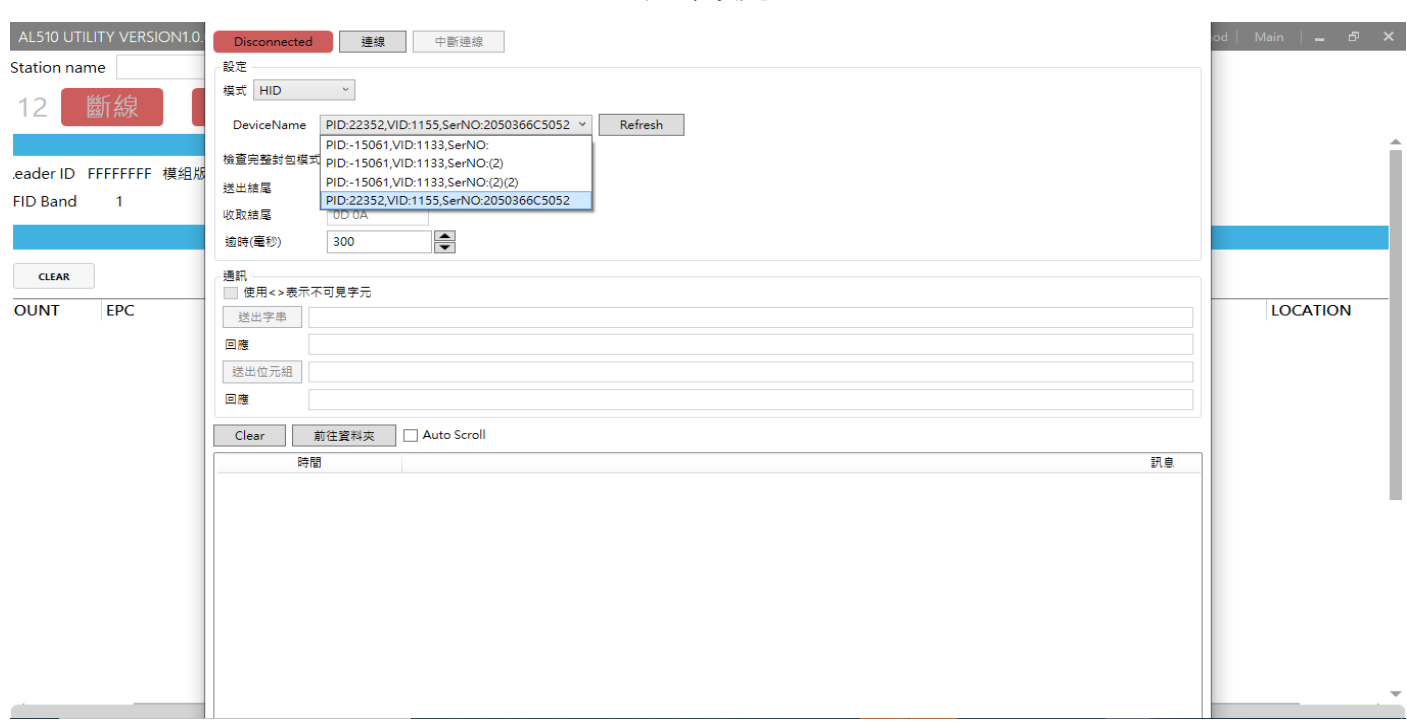

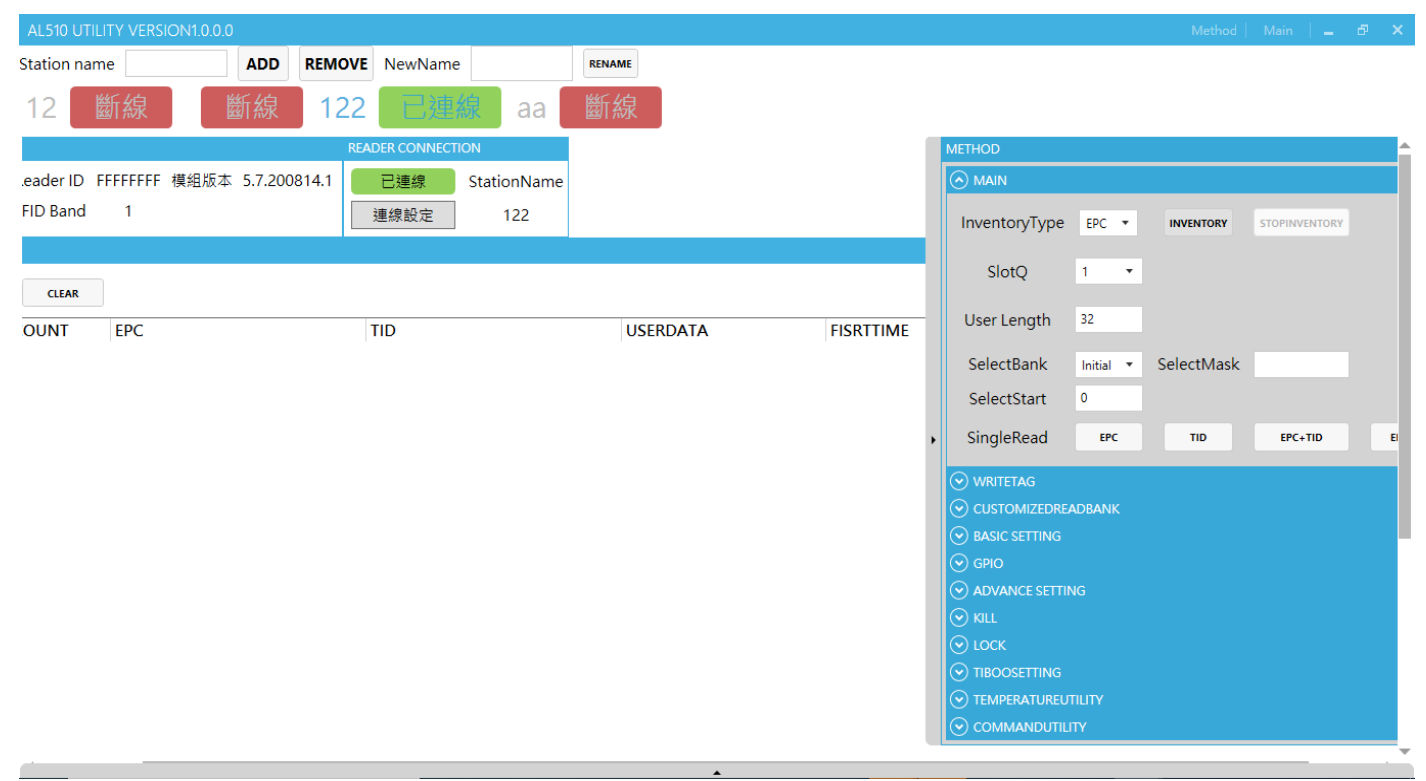

#### 啟動讀取

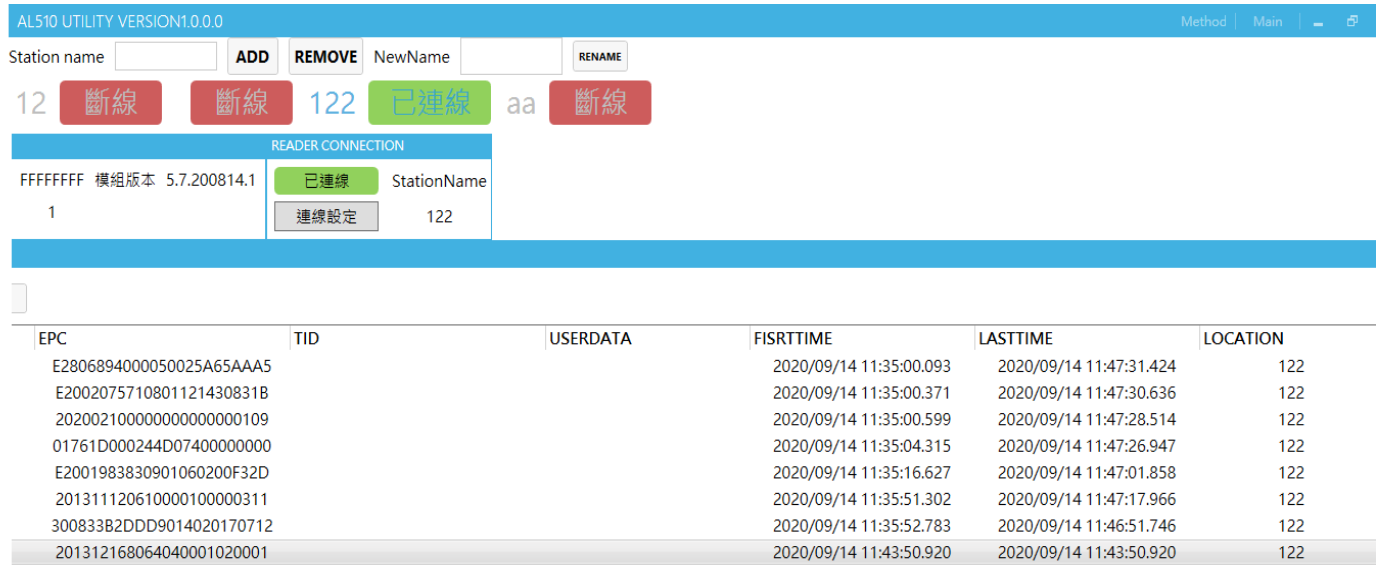

讀取標籤資訊

#### **AL-410** 規格說明

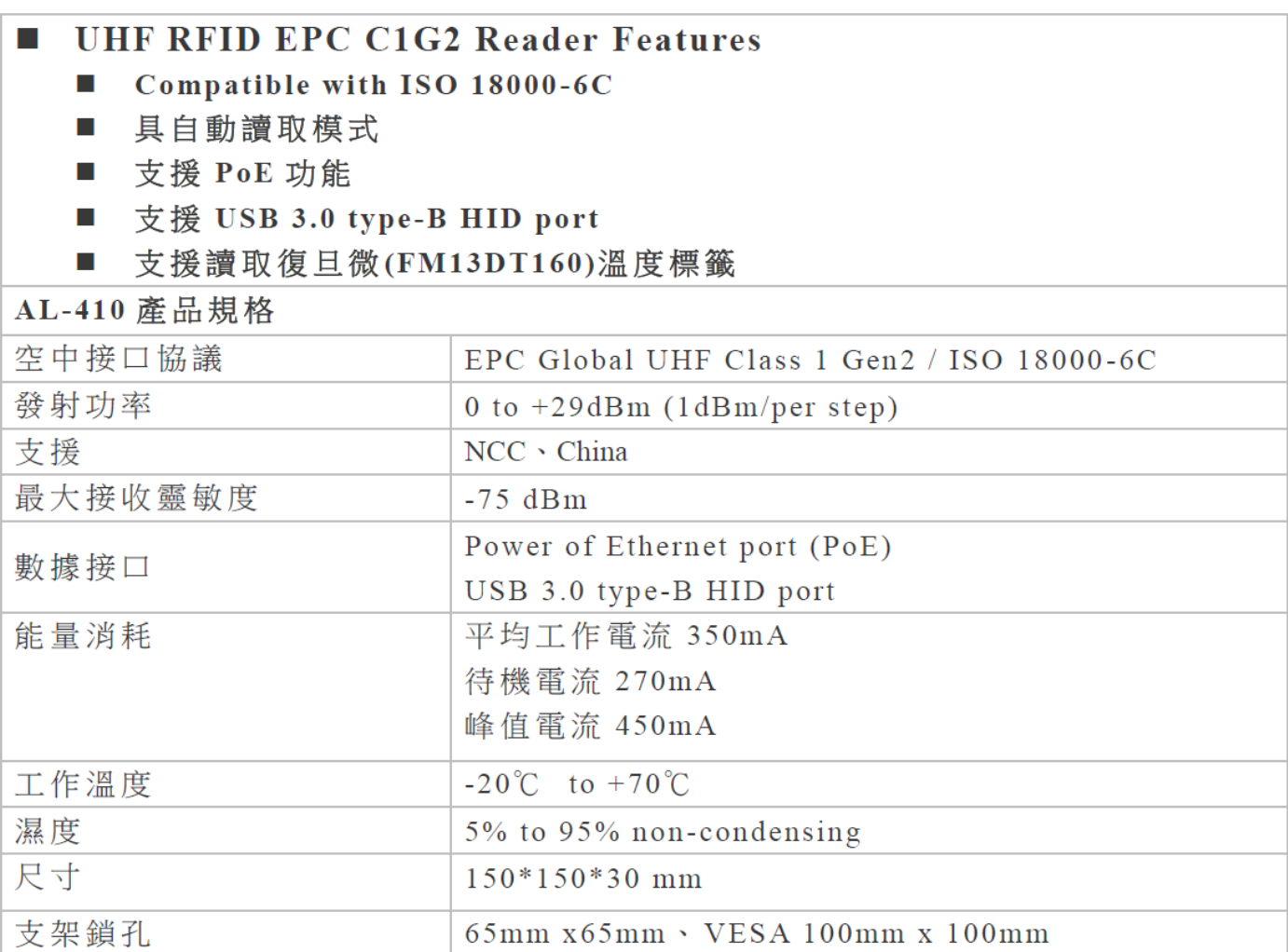

#### **NCC** 警語

--- 經型式認證合格之低功率射頻電機, 非經許可, 公司、商號或使用者均不得擅自變更頻率, 加大功率或變更原設計之特性及功 能。

--- 低功率射頻電機之使用不得影響飛航安全及干擾合法通信:經發現有干擾現象時,應立即停用,並改善至無干擾時方得繼續使 用。

---前項合法通信,指依電信法規定作業之無線電通信低功率射頻電機需忍受合法通信或工業、科學及醫療用電波輻射性電機設備之干 擾。